## **Title: Math BINGO**

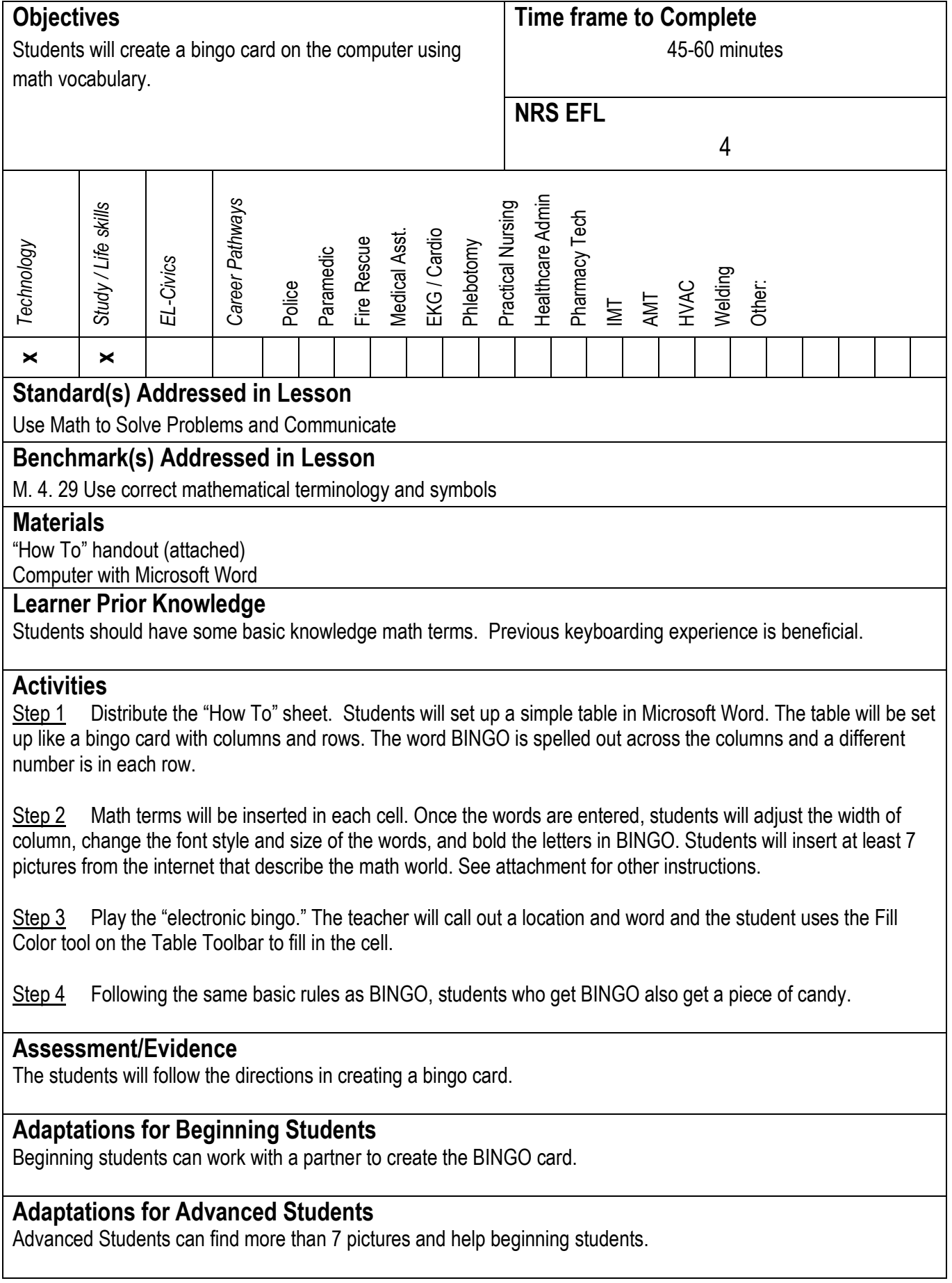

## **Teacher Reflection/Lesson Evaluation**

On the students GED test there are tables and charts that they will have to be able to read. In teaching students how to create a table, I believe they will be able to interpret a table when they see it on a test. In addition, students will have a better understanding of math terminology.

This lesson was created by Middletown ABLE.

## **Directions for creating a bingo cards**

- 1. Open New Office Document
- 2. Table
- 3. Insert
- 4. Table
- 5. 5 columns
- 6. 5 rows
- 7. Drag the chart so that it fits the page
- 8. Type B in the first cell
- 9. Press tab and type I
- 10. Continue with N, G, O.
- 11. Type math terms in the rest of the card
- 12. Center align the letters and word in the card
- 13. Insert at least 7 pictures from the internet that show a picture of the word
- 14. Bold the letters BINGO and change the font to the 24 words
- 15. Save as BINGO

## **TERMS:**

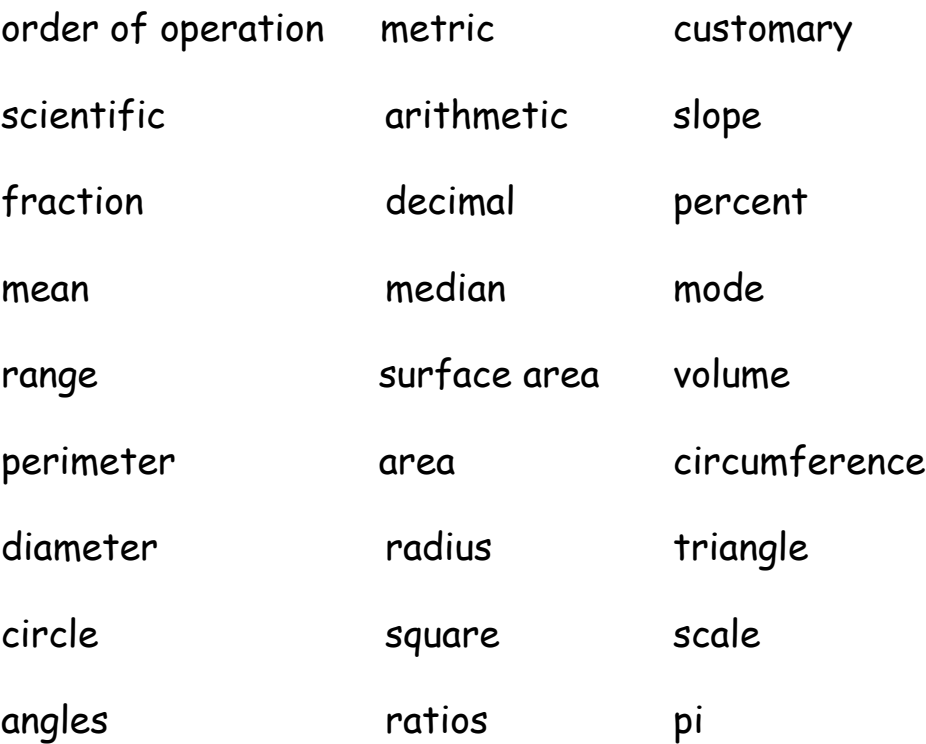